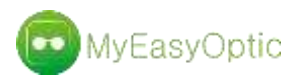

# Logiciel MYEASYOPTIC

Nouveautés 1.39 (novembre 2018)

 Pour une question de facilité, toutes les mesures demandant des mesures spécifiques ont été regroupées dans un même écran avec différents onglets.

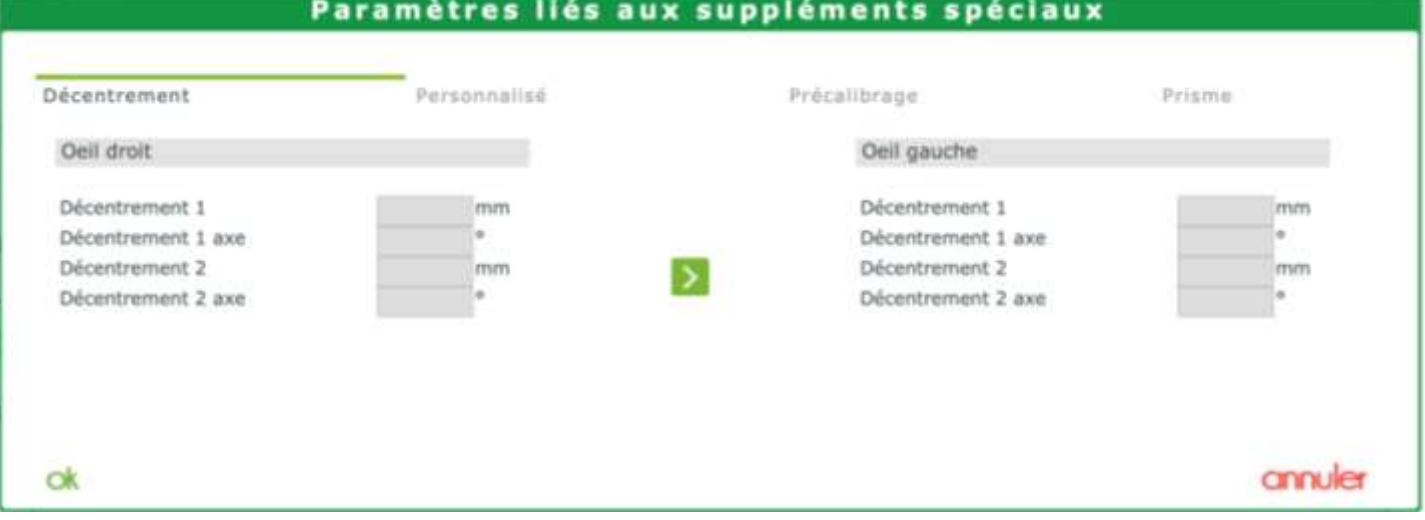

 Dans le cadre de certaines interfaces avec des logiciels métiers, il peut être nécessaire d'accéder à la saisie de ces mesures. Pour cela, cliquer sur le bouton  $\odot$ 

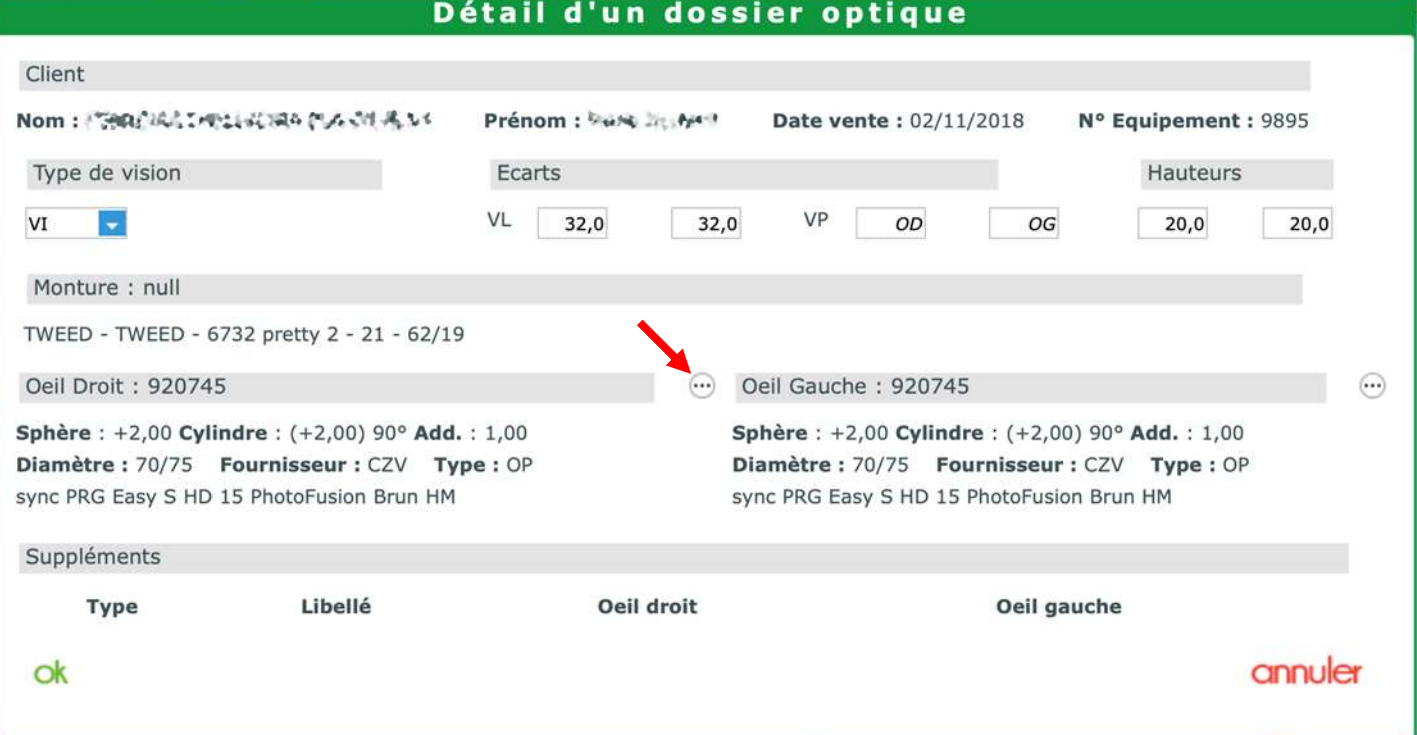

Un nouveau paramétrage permettant d'obliger la saisie des écarts et hauteurs a été ajouté.

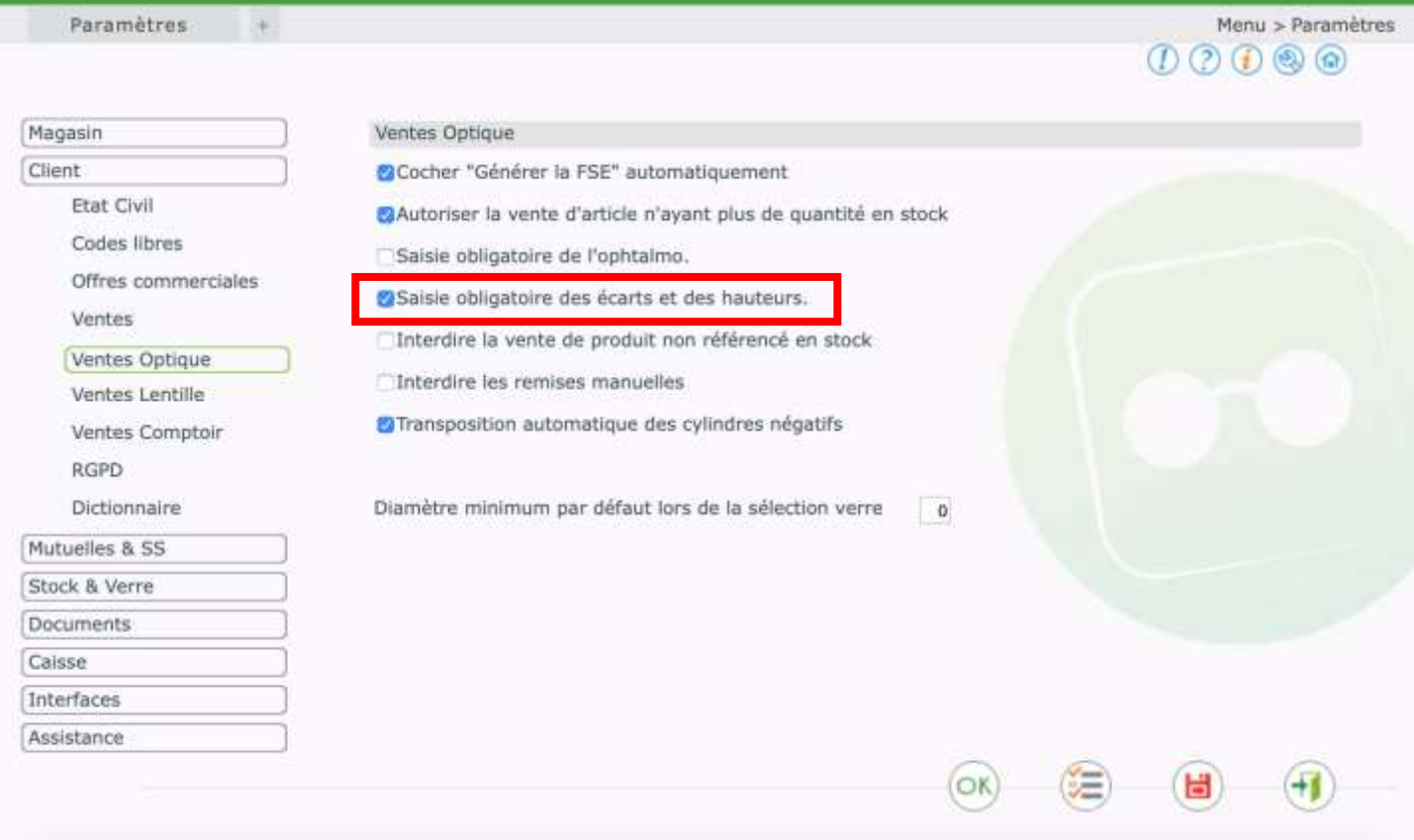

 Lors de l'édition des documents client, il est maintenant possible de paramétrer les documents pré-cochés par défaut.

Pour cela, aller dans PARAMETRES / VENTE OPTIQUE et cliquer sur le bouton *PS : Ce paramétrage existe aussi pour les LENTILLES et en VENTE COMPTOIR*

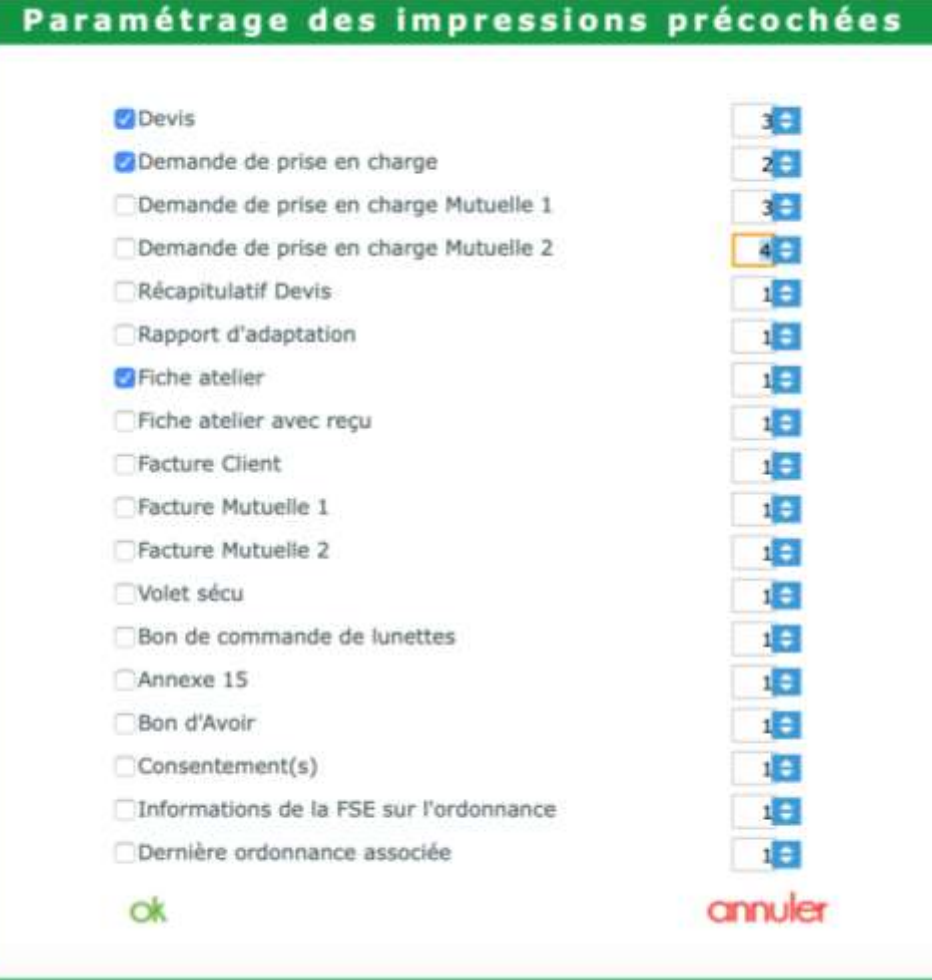

 Lors de la facturation SCOR et de l'association de documents scannés, possibilité de récupérer des documents ayant déjà été associés à la fiche client. Cliquer sur le bouton « **Doc. Client** »

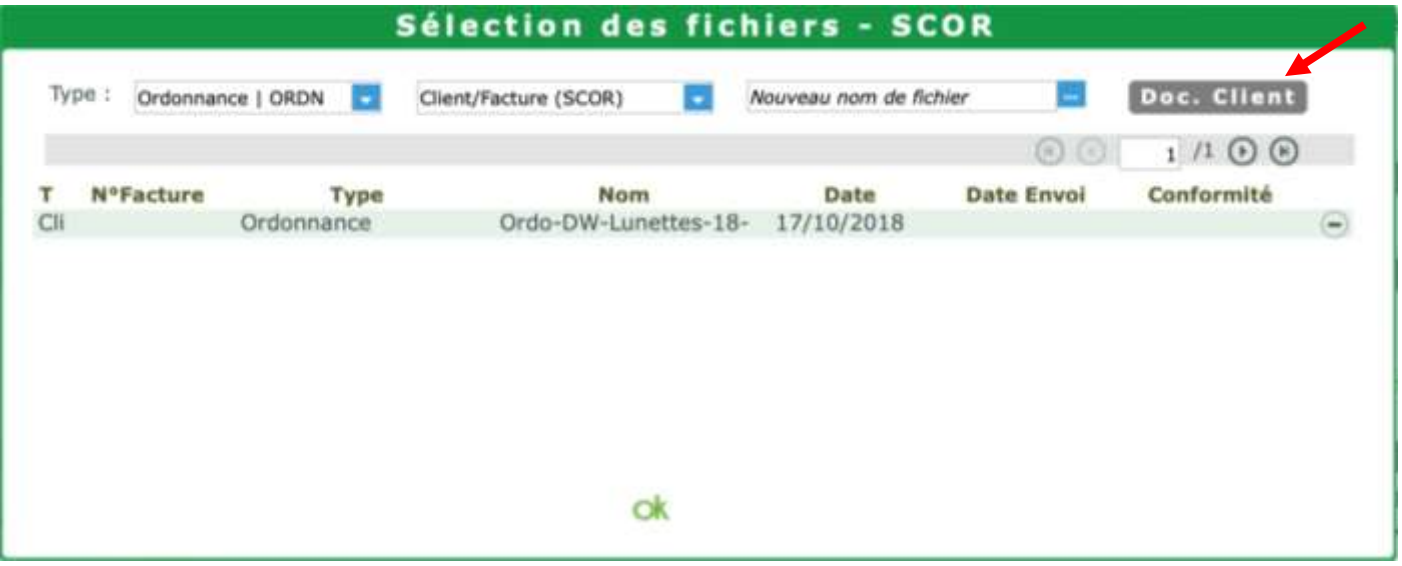

Une fenêtre affiche les documents déjà associés sur la partie Etat civil client.

Il est possible de visualiser le document souhaité en cliquant sur le bouton  $\bullet$ 

Puis, un clic sur la ligne permet de sélectionner et d'utiliser ce document dans la facturation SCOR.

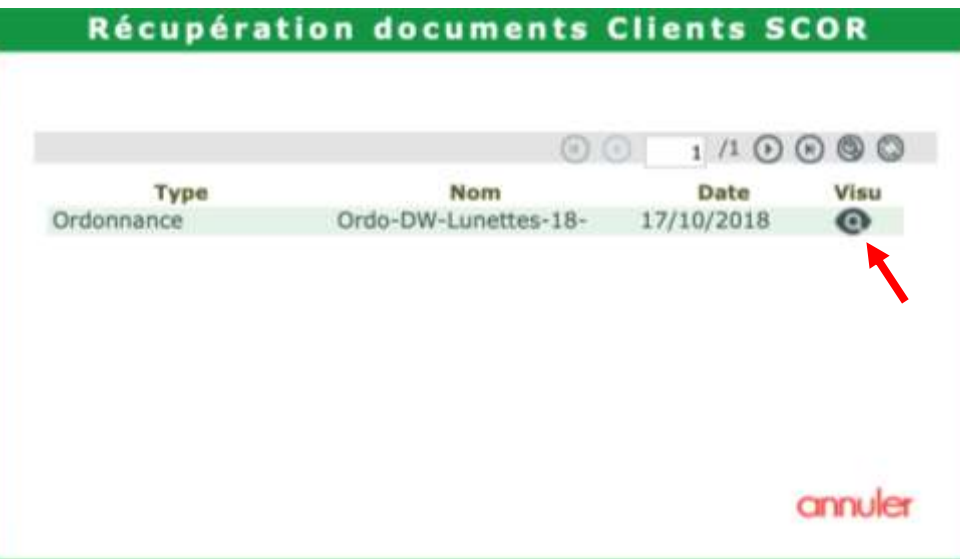

# Dans la partie CAISSE et Mes analyses, ajout d'un nouvel onglet pour les « **Produits à recevoir** ».

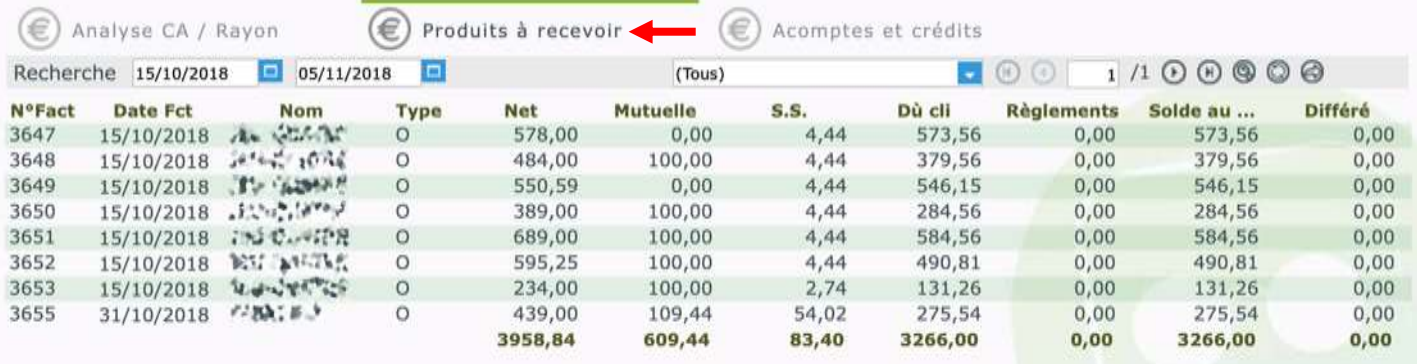

### Dans la partie CAISSE et Mes analyses, ajout d'un nouvel onglet pour les « **Acomptes et crédits** ».

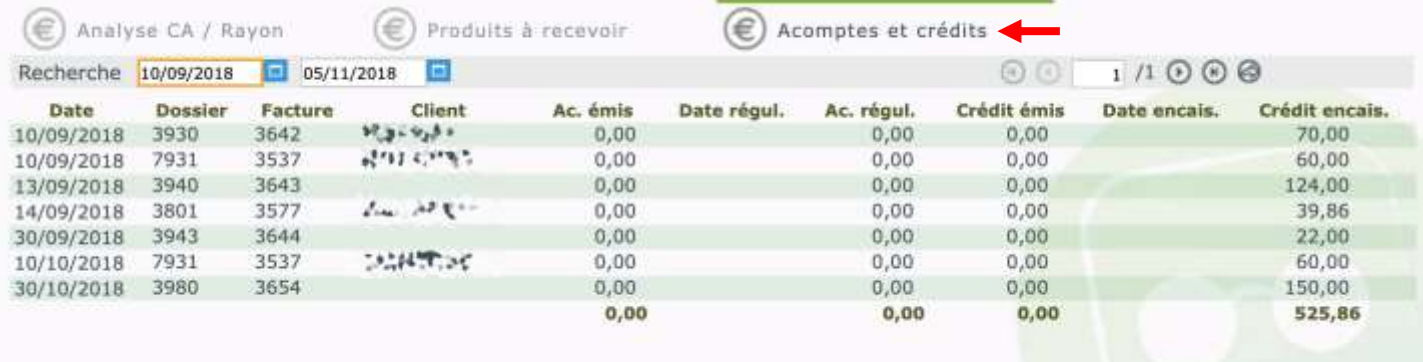

En bas du Journal Des Ventes /Rayon, ajout d'un récapitulatif si plusieurs taux de TVA différents ont été utilisés.

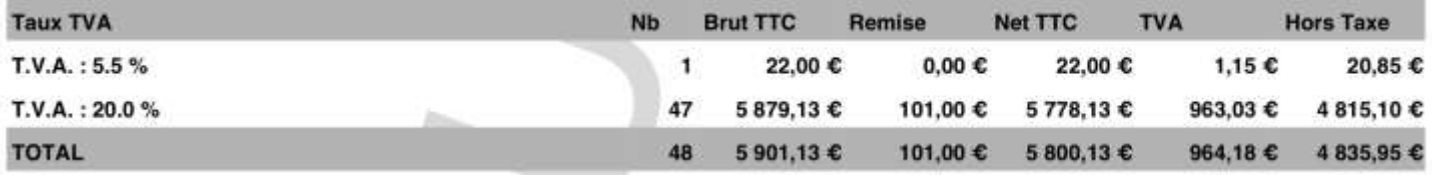

Ajout d'un nouveau paramétrage sur les documents Facture/Devis/PEC

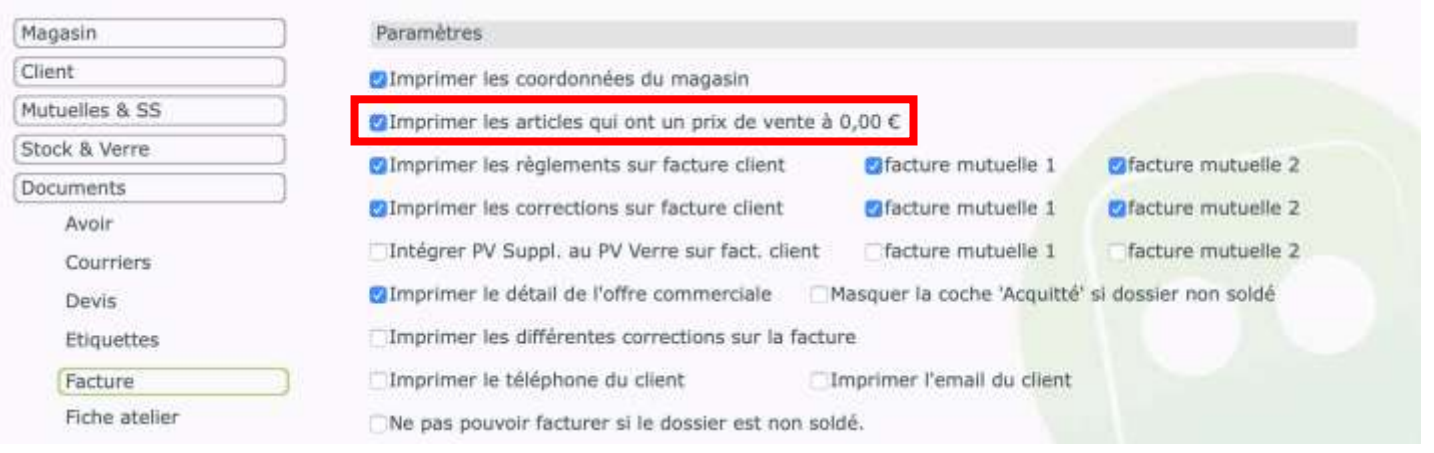

 La gestion des prix dans le cadre de la CMU a été légèrement revue. Il est maintenant possible d'aligner distinctement, le prix de vente de la monture et des verres, sur le tarif officiel de la CMU. Et ce, même si le paramétrage d'interdiction de modifier les PV a été activé.

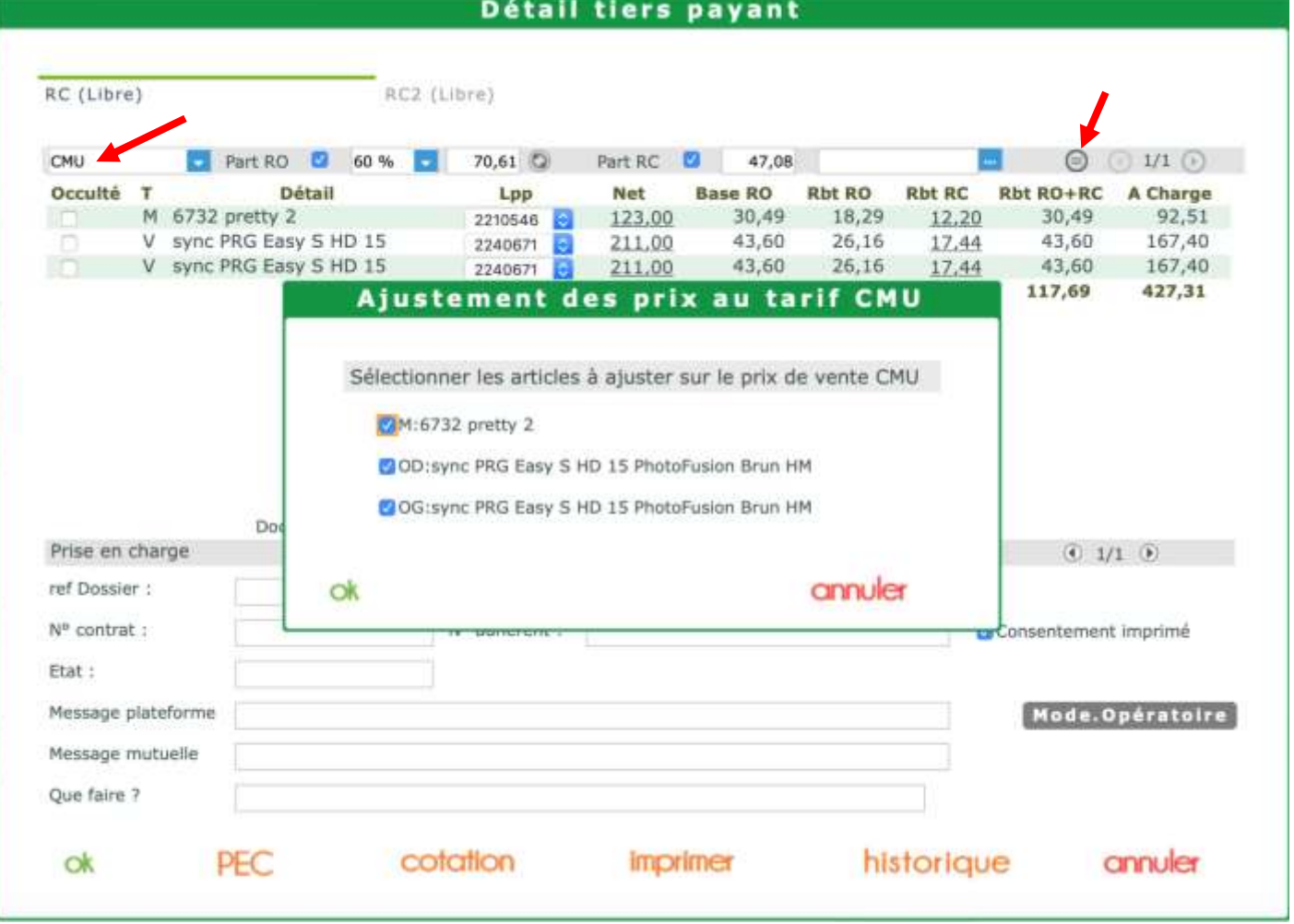

 Dans la liste « **Mes ventes** », dans les filtres avancés, ajout d'un critère permettant de lister les dossiers sur leur type OPTIQUE, LENTILLES ou VENTE COMPTOIR.

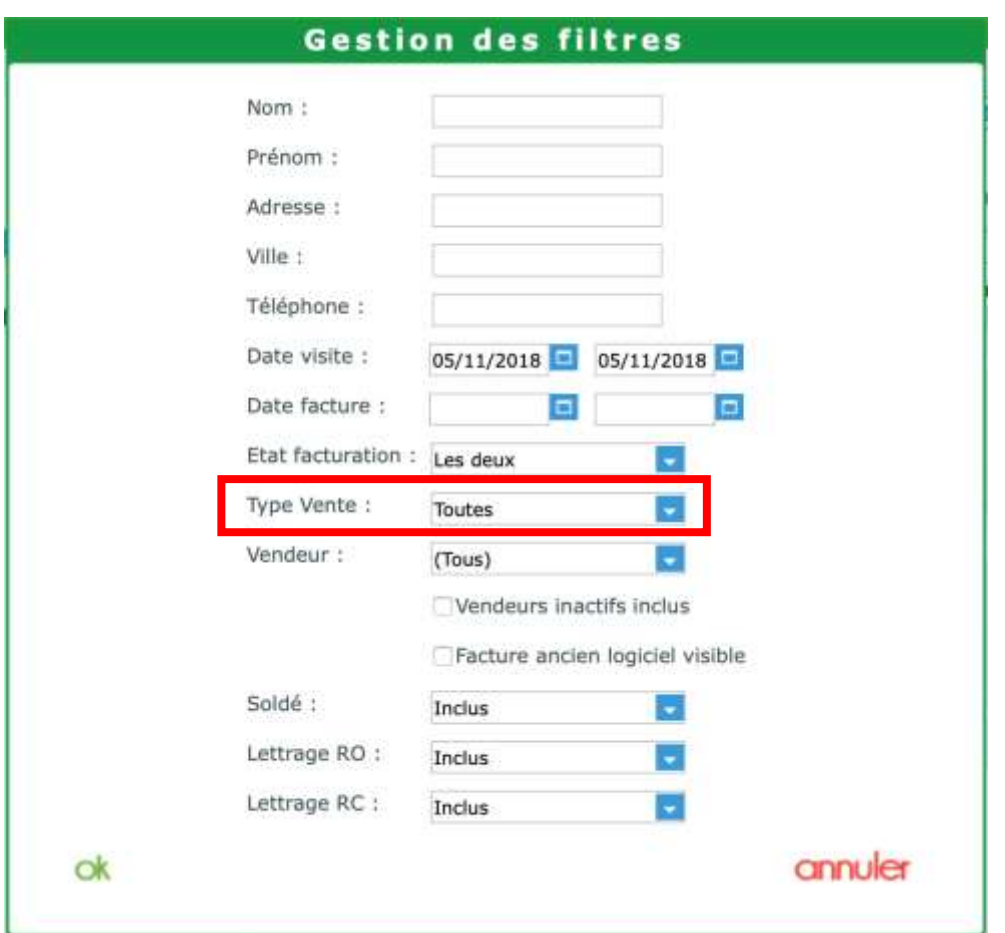

 Dans le Stock, sur la liste « **Mes articles** », modification du filtre sur les quantités réservées. Maintenant celui-ci peut avoir 3 états : Inclus / Exclus / Uniquement.

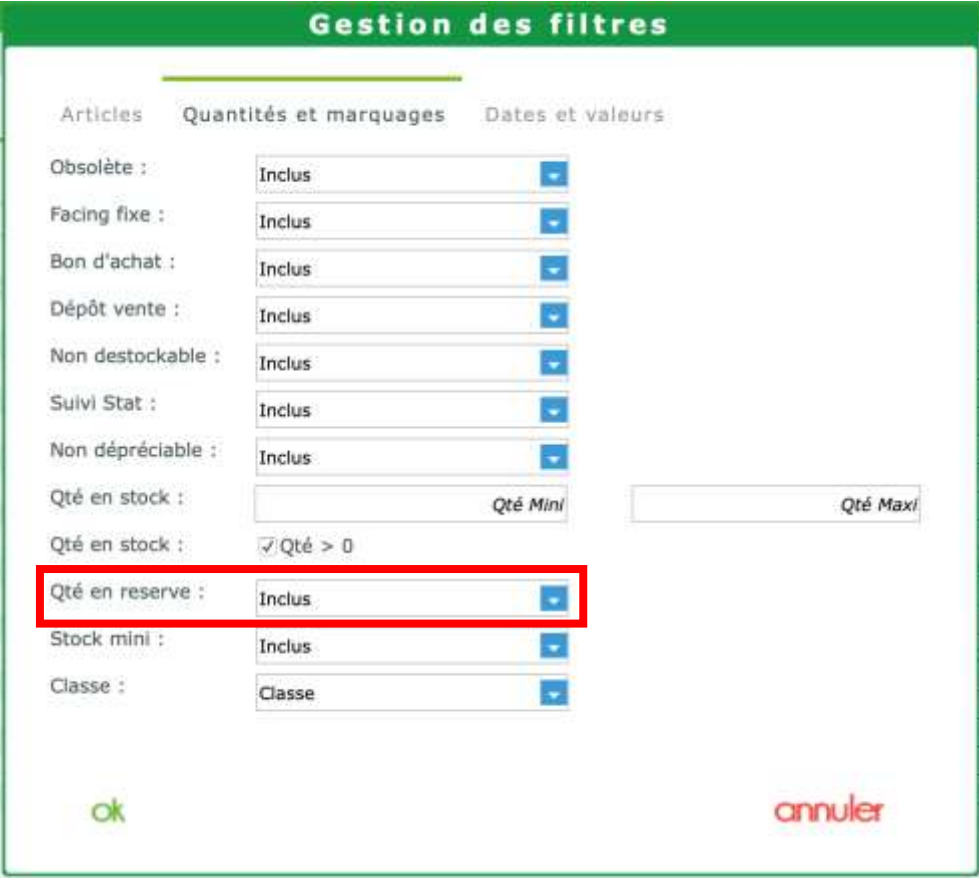

Dans les paramétrages de mutuelle, ajout du champ « **email** ».

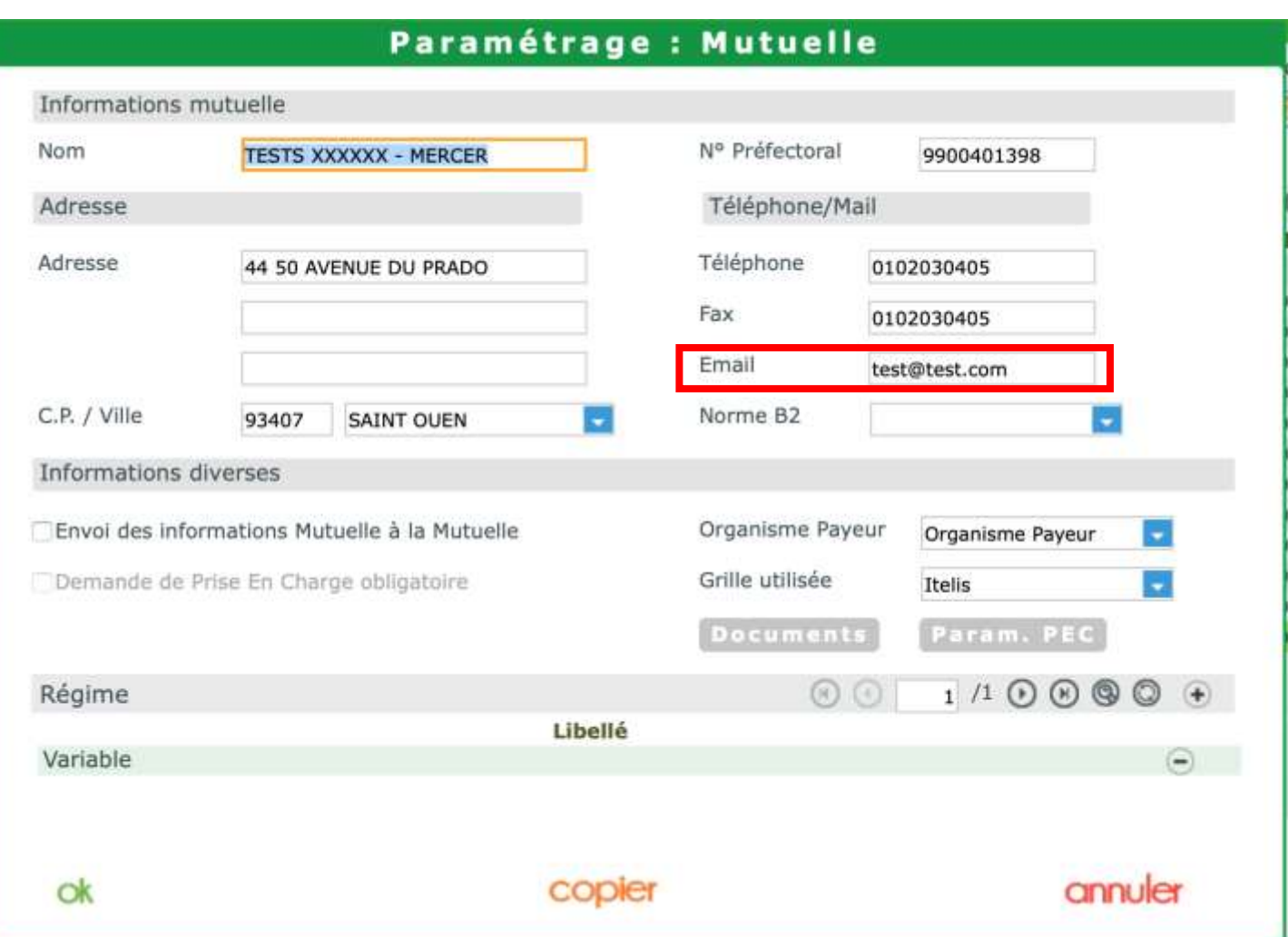

 Dans la liste des devis, dans les filtres avancés, ajout d'un critère permettant de filtrer les dossiers par type OPTIQUE / LENTILLES / VENTE COMPTOIR.

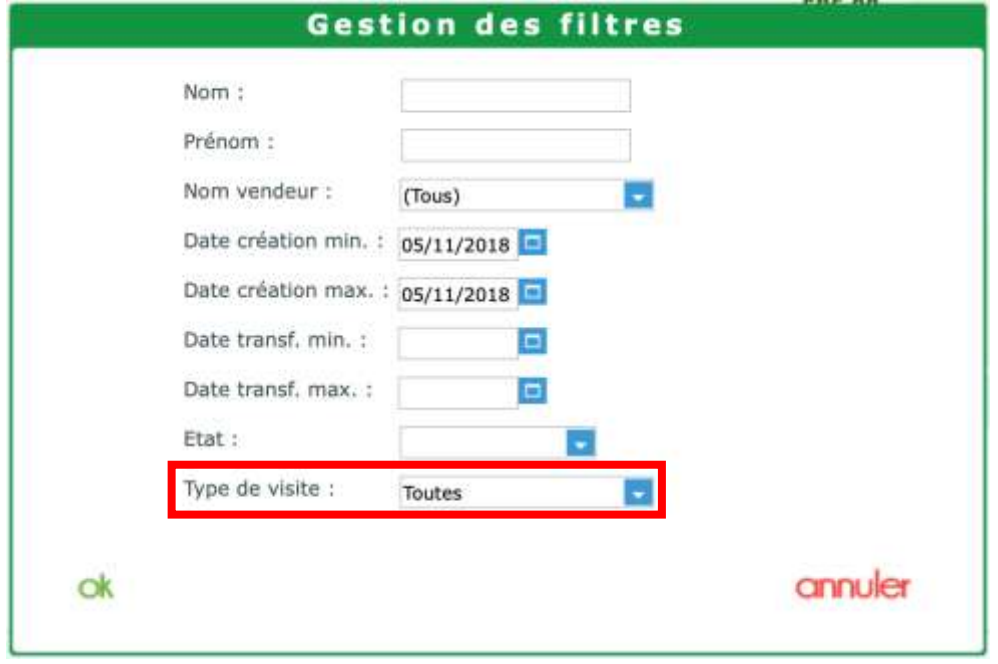

 Dans le cadre de la Loi de finance, vous pouvez accéder à la liste des archives de vos différentes clôtures de caisses en cliquant sur le bouton  $\bigoplus$ , accessible dans la partie CAISSE sur les onglets « Mes factures », « Mes encaissements » et « Mes mouvements ».

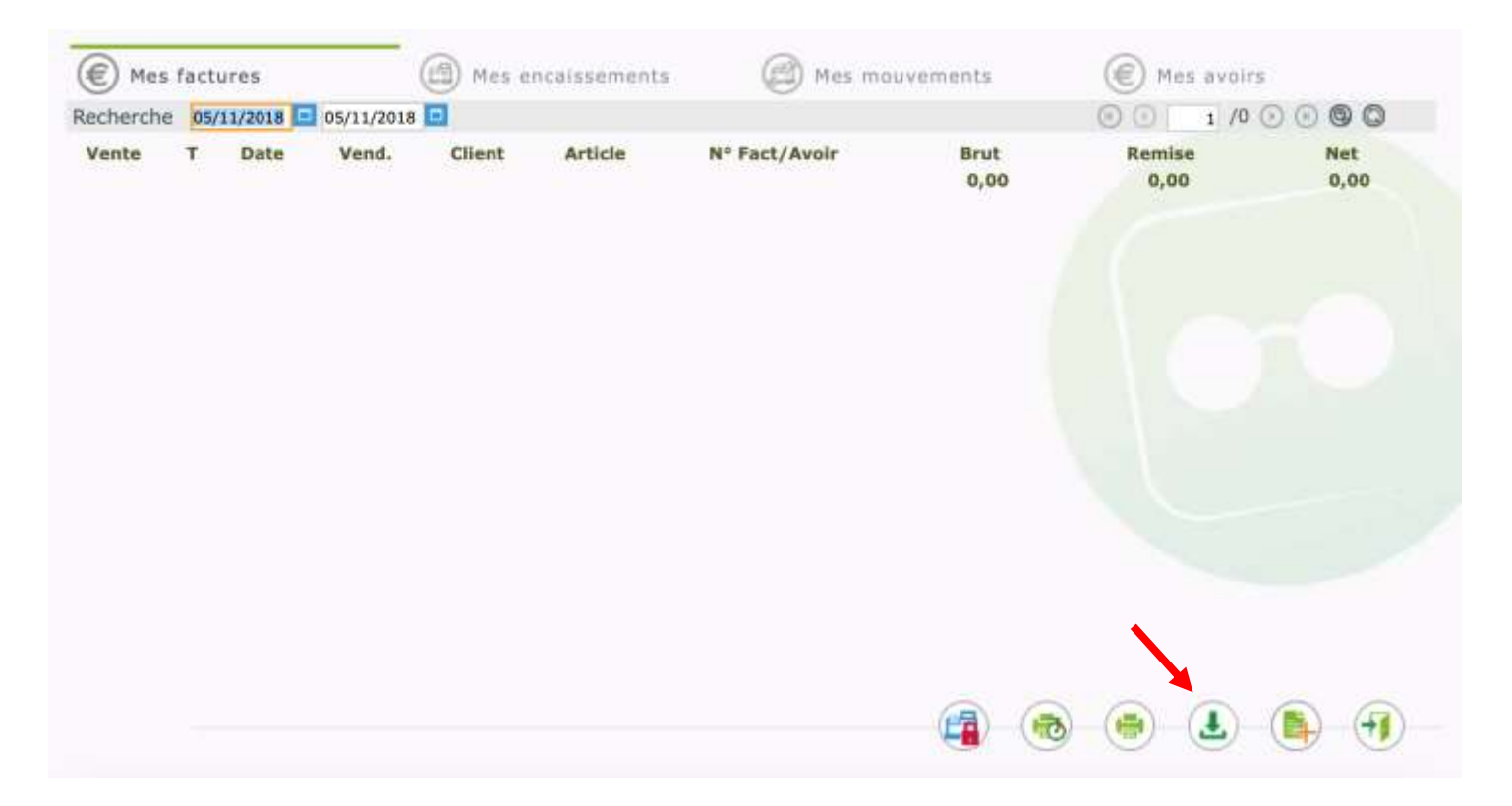

Ces archives seront automatiquement téléchargées en fin de clôture de caisse, et peuvent aussi être téléchargées manuellement en cliquant sur le bouton

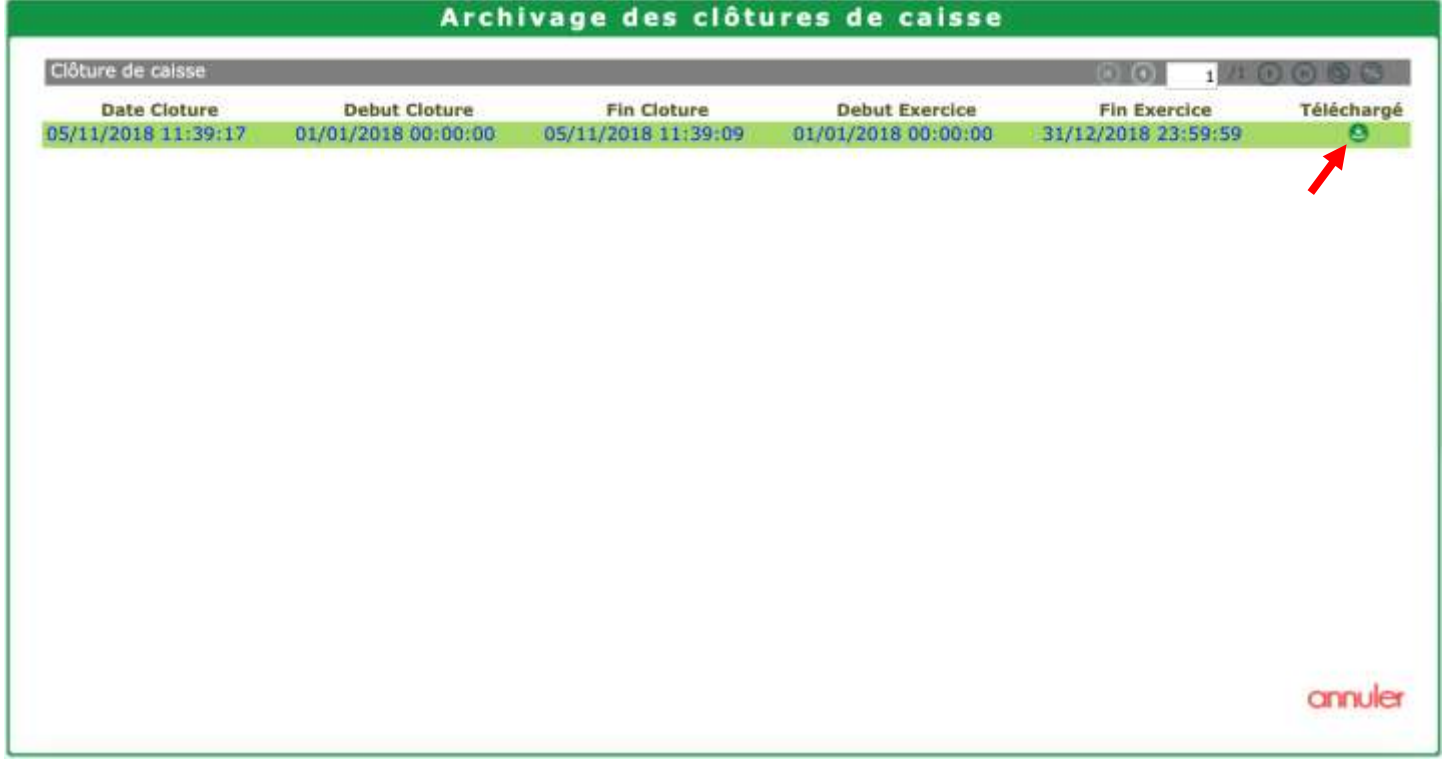

*Dans le cadre du RGPD, (ces fichiers pouvant contenir des noms de clients), nous vous conseillons très fortement de paramétrer un mot de passe, pour protéger vos archives. Pour cela, aller dans les PARAMETRES / SECURISATION FICHIERS. Puis sur la ligne « Paramètres : Archivages Loi Finance », et paramétrer votre mot de passe.*

# **Multi-magasin :**

 Dans la partie transfert, possibilité de transférer les textes de consentements RGPD, les textes SMS et les mots de passe de sécurisation d'archives.

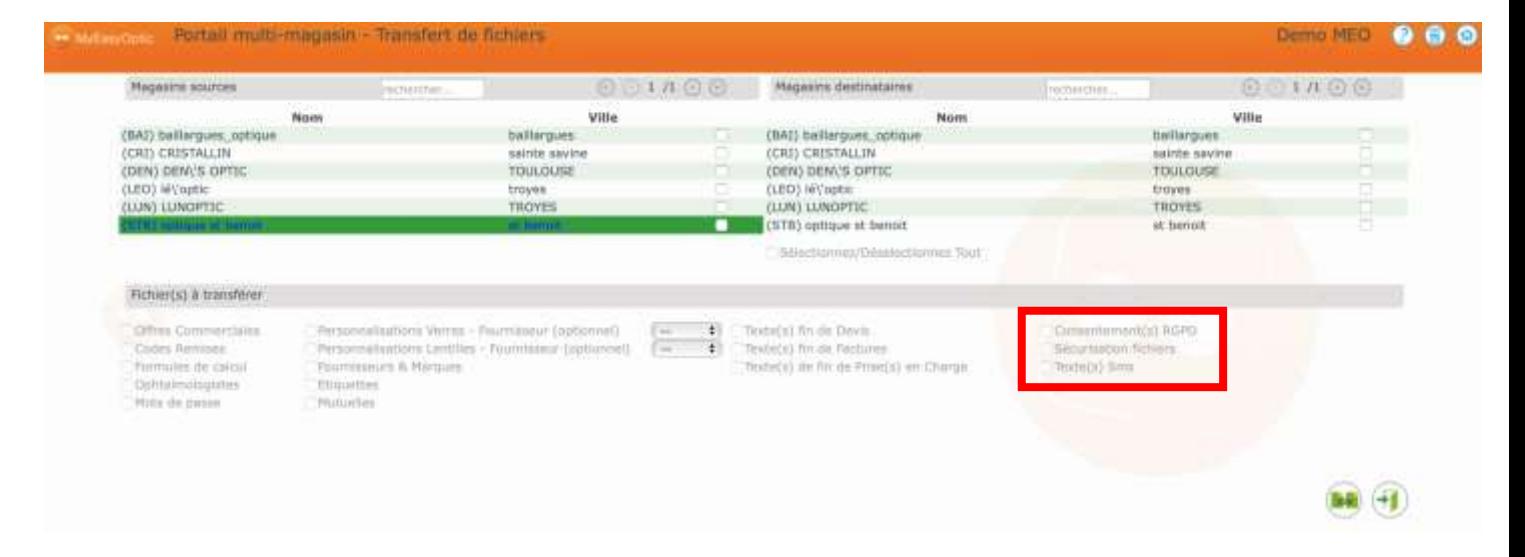

#### Dans les répartitions de crédits, les consommations de FSE, PEC et SMS sont maintenant affichées.

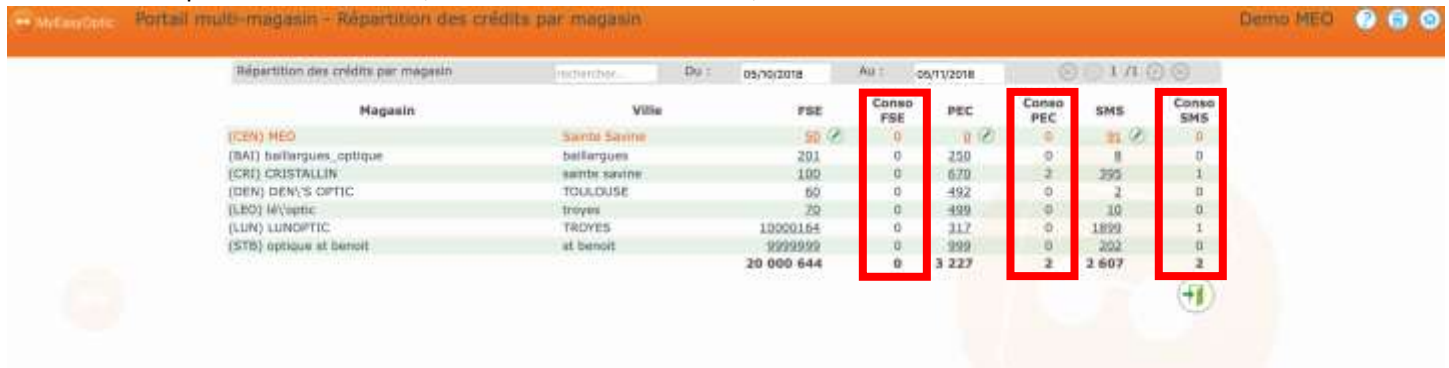

 L'accès au portail Multi-Magasin actuel (icône orange) va prochainement changer au profit de la page habituelle d'identification à MyEasyOptic.

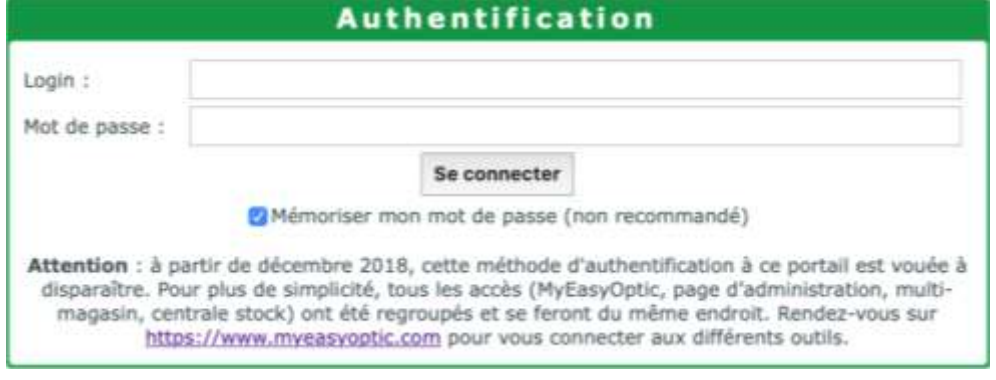

En effet, lors de l'utilisation d'un identifiant « centrale » les boutons d'accès changent pour pouvoir se connecter, à la page d'administration, au portail multi-magasin et/ou à la centrale stock.

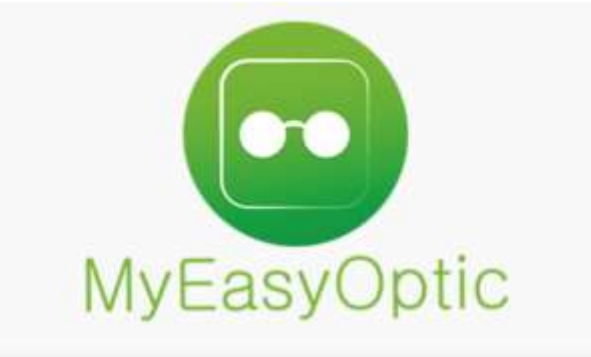

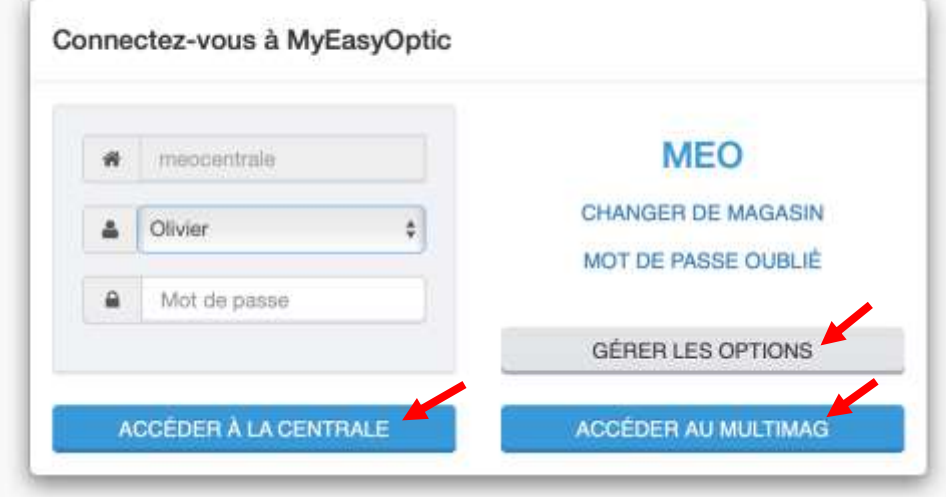

## **Prochainement :**

## Interface avec EasyPlug de ZEISS

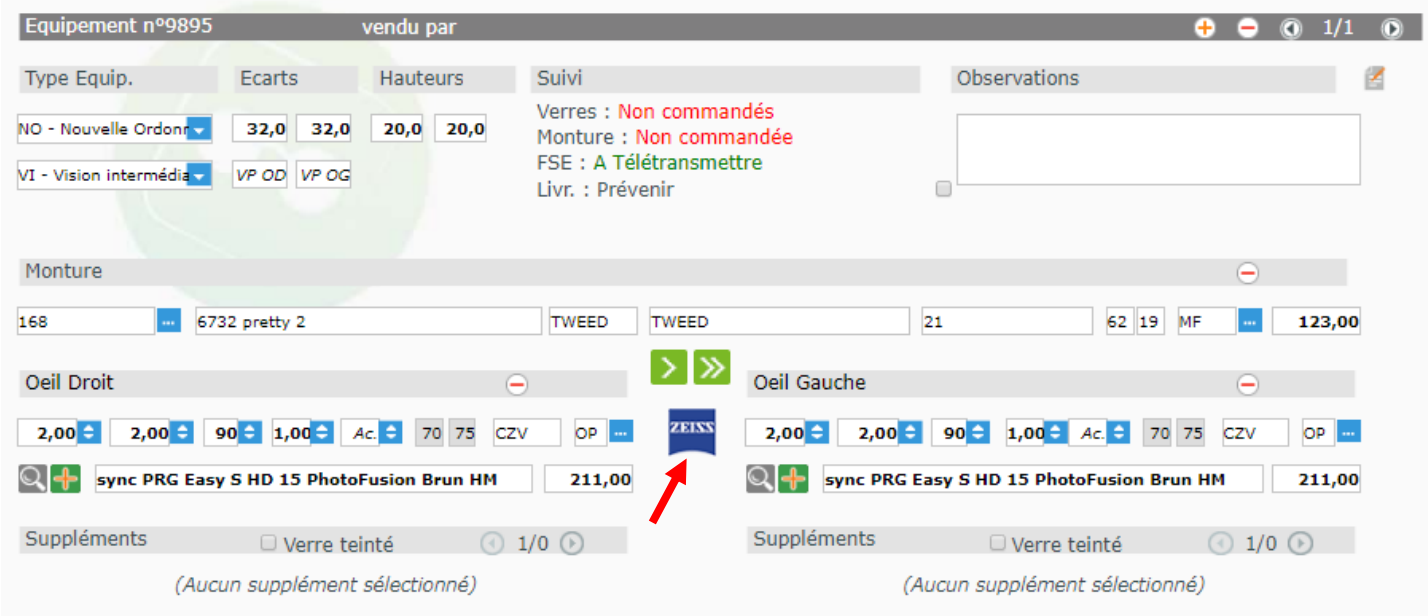

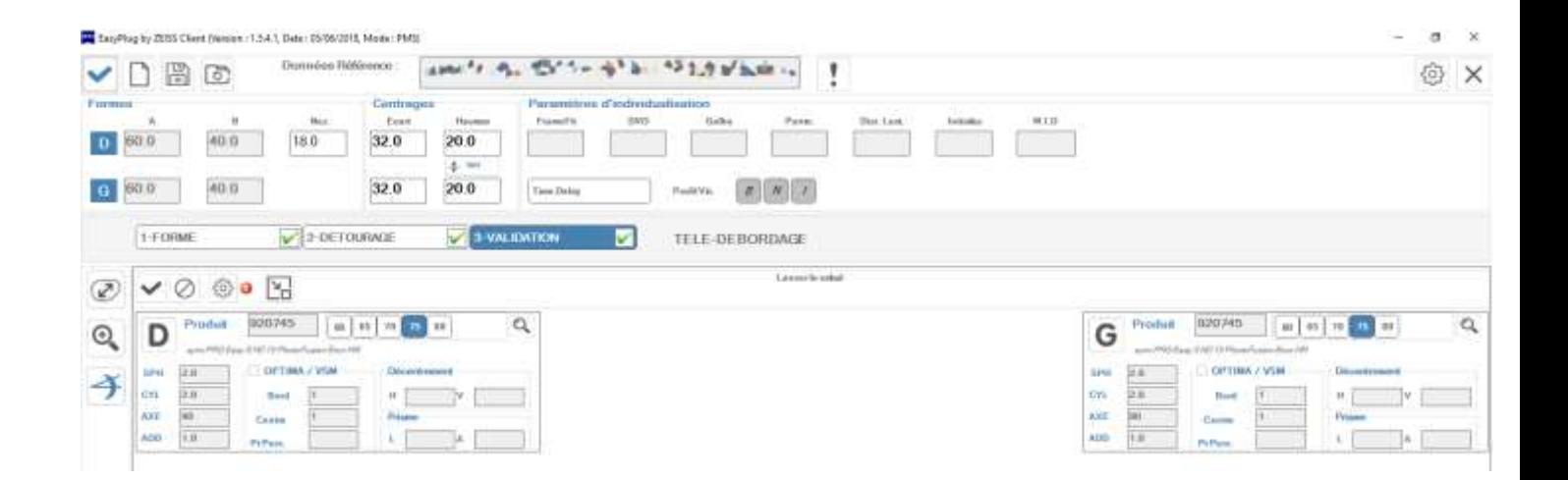